# StAR MF Corp Direct

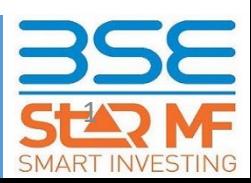

**NNND** 

**MA** 

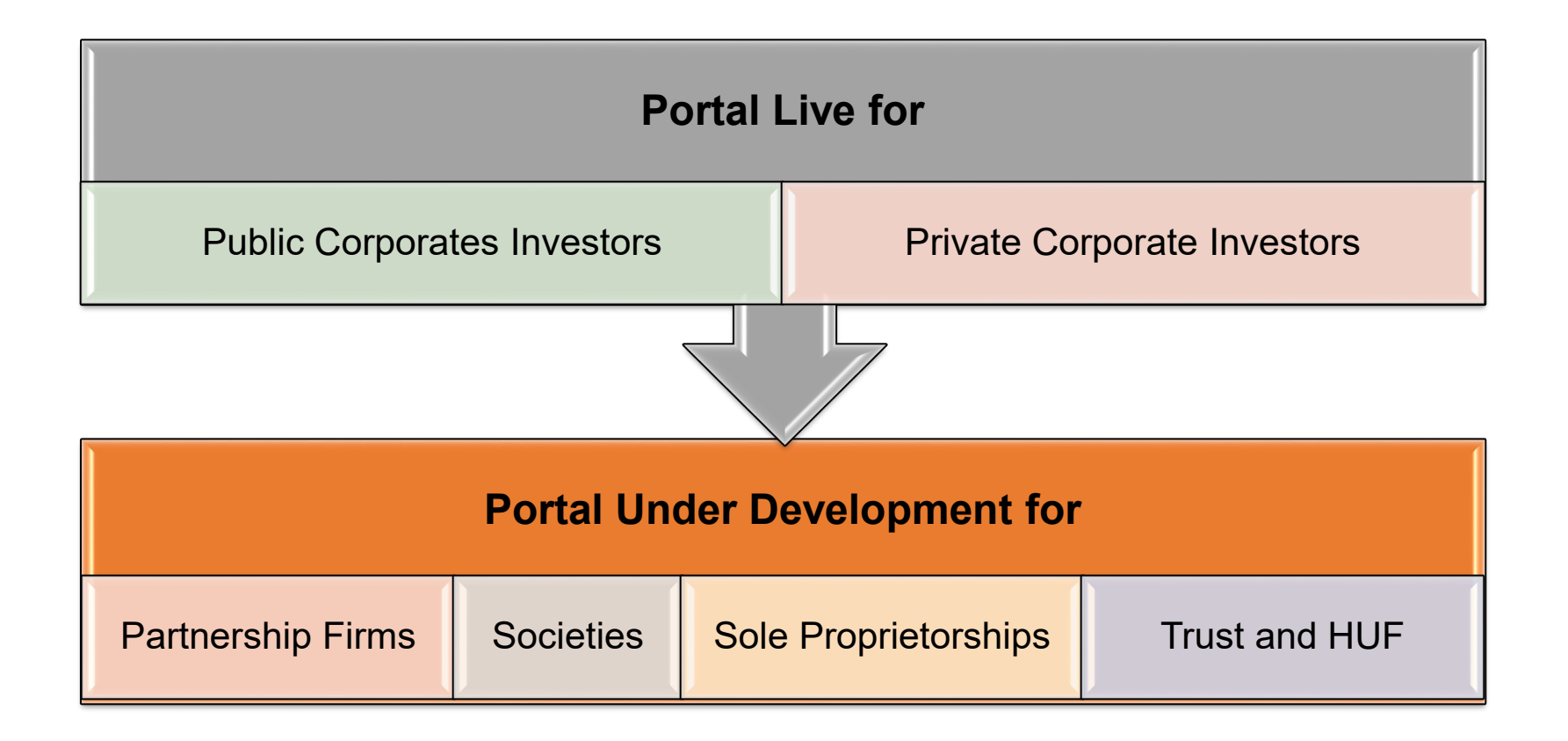

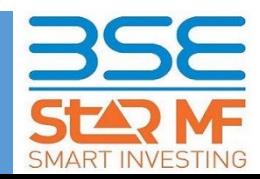

## **Key Information & Features**

- ❖ Complete web based Online Portal with Self-Service options
- ❖ **Key Features:**
	- **►** Completely Paperless And Digital
	- $\triangleright$  Secured & Simple Workflow With Initiator & Approver Model
	- **►** User Defined Checker Levels
	- **►** Corporate Parent-Child Concept
	- **►** Multi Transactions At Single Click
	- **▶ Multi Payments Option**
	- $\triangleright$  Single Login for Multiple Folios
	- ⮚ SMS/Email Approval And Notifications
	- $\triangleright$  Web & Customized Connectivity (based on Corporate requirements)
	- ⮚ Portfolio And Transaction History Tab
	- ⮚ Transactions Basket
	- $\geq 24*7$  Access to Portfolio

⮚ Quick On-boarding For Corporates Who Has PAN Complaint & Already Transacting \* \*If the corporate has transacted in any of the AMC/RTA Platform

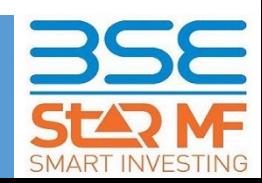

## **Module Details**

### **Convenience**

- Paperless transactions
- Single login for multiple Folios
- SMS/Email Approval

#### **Key Features**

- Access to Portfolio view \*
- Transactions Details / Reports / Basket
- Corporate Parent Child concept
- Web and API connectivity

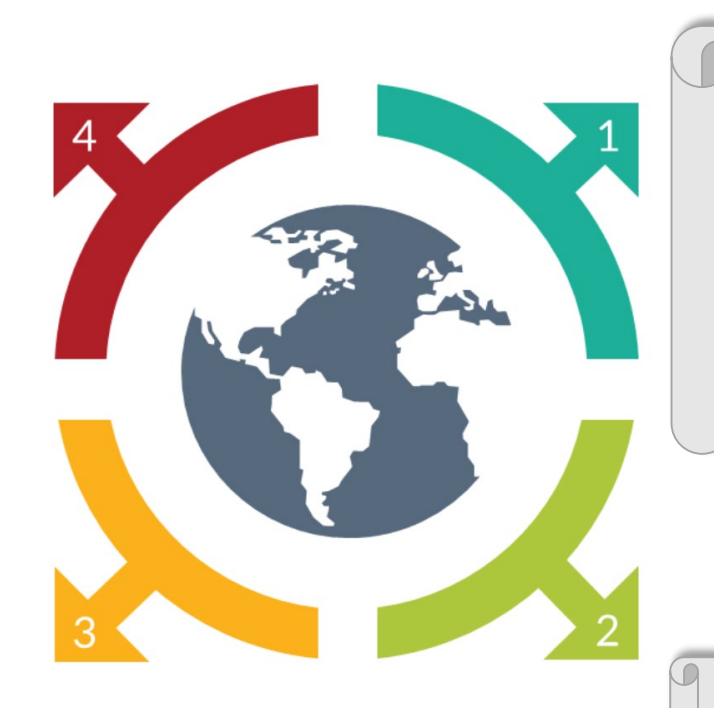

### **Product**

- 24/7 Access to the Portfolio
- New Features Updates
- Single view for all the transaction

#### **Pricing**

• NO Administrative Cost

• Nil Set-up Cost

#### *\* Upcoming Feature*

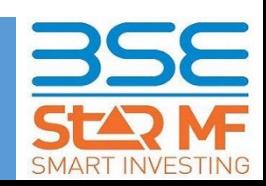

## **Corporate Registration Process**

### One Time Online Registration

- Registration with registered Email ID and PAN number
- Mapping of Existing Funds with Folios\*
- Authenticated by Authorized / Approved Signatory

### Supporting Documents

- Authorized Signatory List
- Board Resolution

### Role Mapping: User Type

- **Role 1:** Viewer/Initiator
- **Scope**:
- a. View Transactions
- b. Manage Transaction Process and Follow-up

#### • **Number Of Users:**

- Single or Multiple (Max 5)
- **Role 2:** Approver
- **Scope**: Authorized signatory of corporate
- **Number Of Users:** Single or Multiple (Max 5)

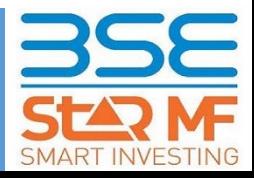

\*Upcoming feature

### **Transaction Process**

■ Authorizers receive

■ Authorizer approves/ reject transaction.

■ Alerts are triggered for other Approvers

approvals transaction

▪ Upon required

is reported

& SMS

instant alerts via Email

### **Initiating Transaction**

- Initiator logs on to website.
- Selects Folio to initiate transaction.
- Transaction type & details is initiated
- Prefilled form is auto generated
- Initiator submits the transaction.

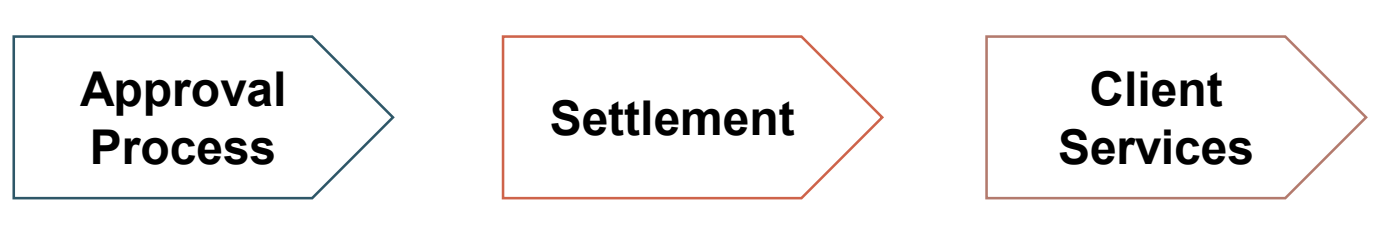

- **For Purchases: Credit** And Transaction Reporting decide the Applicable Cut-off Date
- Client Services ■ Other Than Purchases: Transactions are Settled as per Transaction Reported Time
	- **Dual Options (Clearing** Corporation & AMC Account) are Available - For Fund Movement
- Transaction Live Status Available.
- **\*** Retriggers approval of Email & SMS Alert.
- Download transaction report(pdf & xml.)

\*Upcoming feature

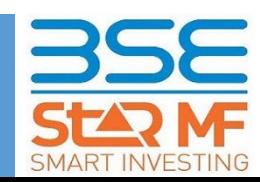

### **Pls contact:** Sarita Nair +919082819048 Email: MF.Product@Bseindia.com

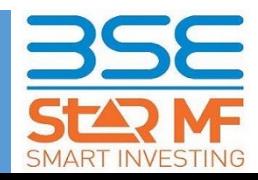